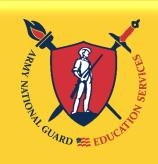

The

KEY

to

Strength

and

Readiness"

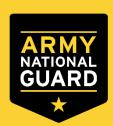

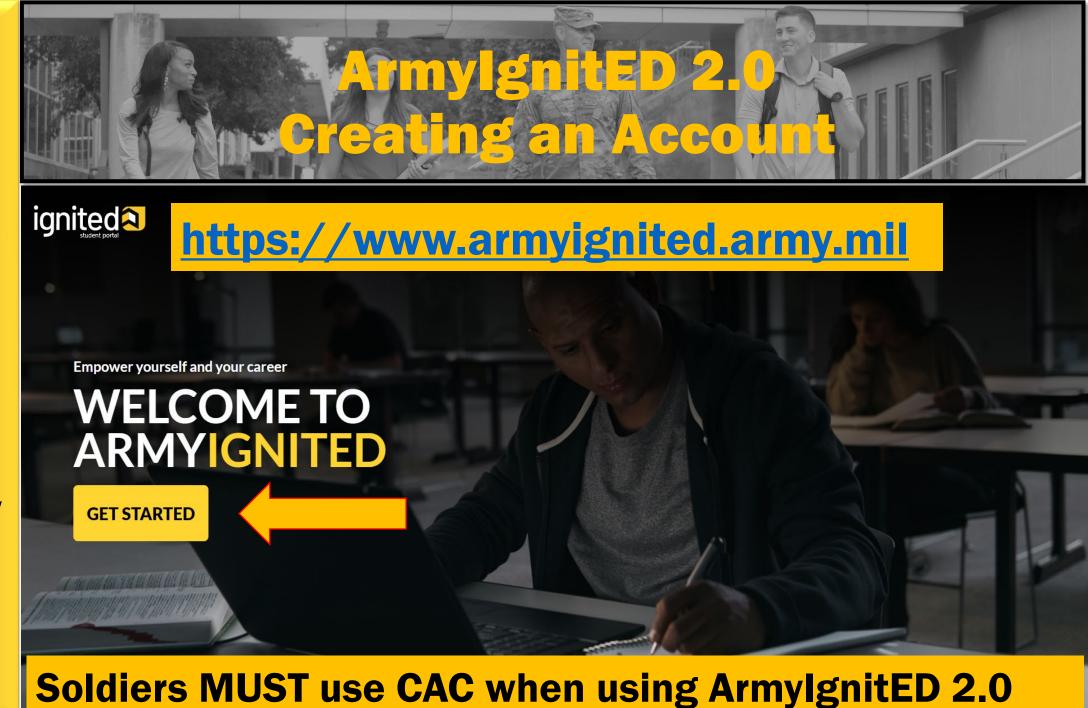

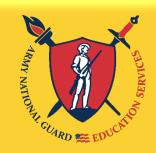

The

KEY

to

Strength

and

Readiness"

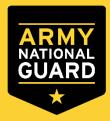

# Select Tuition Assistance (TA)

# CHOOSE YOUR FUNDING METHOD

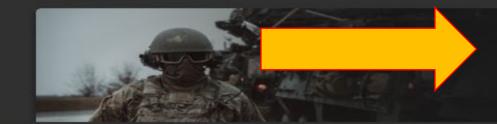

## **TUITION ASSISTANCE**

The Army's Tuition Assistance Program is a tailored, intuitive program which funds eligible Soldiers' college courses leading to a degree. Get started on your college education now!

**Credentialing Assistance (CA) currently NOT available** 

## CREDENTIALING ASSISTANCE

### (coming soon)

The Army's Credentialing Assistance Program is a multi-faceted program that provides eligible Soldiers the opportunity to earn professional and technical certifications and licenses. Begin your credentialing and licensure journey today!

## CADET SCHOLARSHIP

### (coming soon)

Army ROTC scholarships and stipends help you focus on what's important - getting that college degree. Begin your Cadet scholarship funding through ArmylgnitED and become the leader you were meant to be!

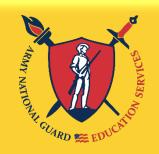

The

KEY

to

Strength

and

Readiness"

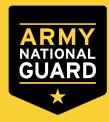

ignited **2** 

 $\square$ 

28 Dashboard

Messages

EDUCATION RECORD

- Tuition Assistance Requests
- ✓ Education Goals
- Documents
- \$ Recoupments
- \$ Recoupment Transactions
- Education Programs
- Research

INFORMATION

- Resources
- News
- Education Center Events

Version 2.7.14\_2

← Dashboard Add a personal email and phone number

Guard TA

Active TA

Fiscal Year Cap

\$4.000.00

**Funding Remaining** Credits Remaining: 16 Undergraduate

130

Credits Remaining GPA: N/A

Graduate

39

Credits Remaining GPA: N/A

Needs Assessment Survey

**ED CENTER INFO** 

Your Education Center is not offering a needs assessment at this time. Please continue to check back or Click Here to learn more.

ARNG-Florida Education Services Of

**Ed Center Events** 

**Ed Center News** 

VIEW ALL

VIEW ALL

ARMY NEWS

VIEW ALL

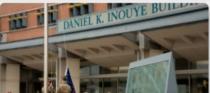

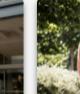

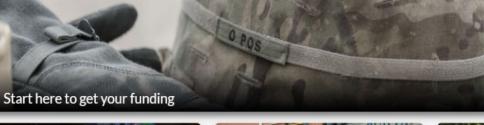

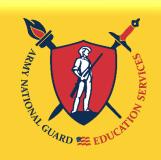

The

KEY

to

Strength

and

Readiness"

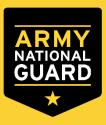

# Evaluated Degree Plan REQUIRED

An Evaluated Degree Plan is required when submitting your Education Goal. Log on to your school's student portal to download/save your degree plan. If your degree plan is NOT available via student portal, contact your school and request an Evaluated Degree Plan.

# **An Evaluated Degree Plan includes:**

- school's name
- ✓ your name
- degree being pursued
- total number of hours required to complete the degree
- total number of hours already completed with school
- ✓ total number of transfer hours that were applied towards the degree program
- ✓ total number of hours remaining for graduation

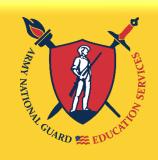

The

KEY

to

Strength

and

Readiness"

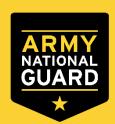

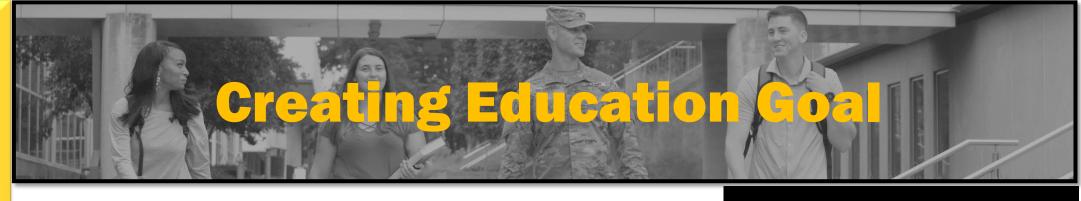

Click on "Education Goals" on the left side menu or "Create New Goal" near the bottom of the homepage

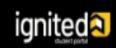

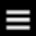

EDUCATION RECORD

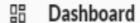

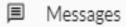

Tuition Assistance Requests

✓ Education Goals

SkillBridge Applications

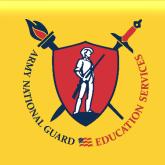

The

KEY

to

Strength

and

Readiness"

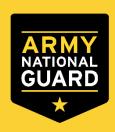

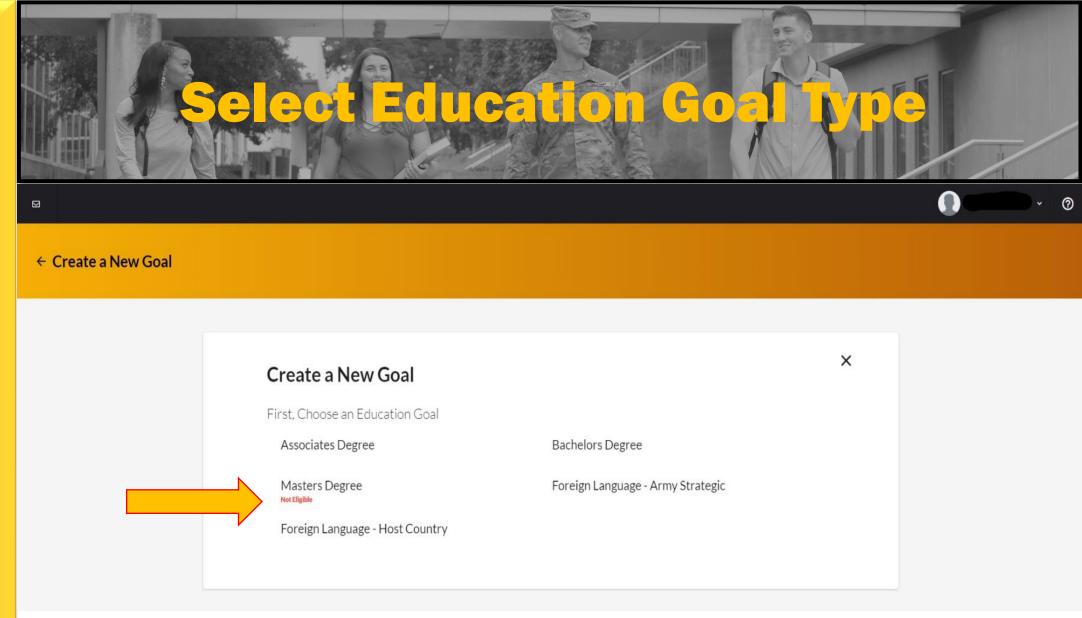

If you see N/A by the goal you are trying to create, it means you are ineligible for that degree level. If this is in error, please contact your S1 to get your civilian education level updated in your record.

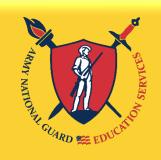

The

KEY

to

Strength

and

Readiness"

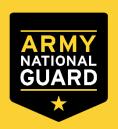

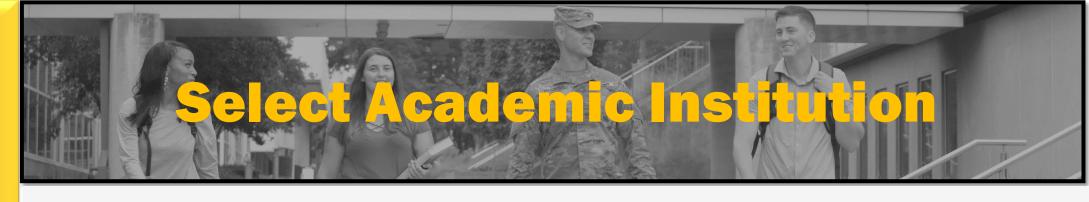

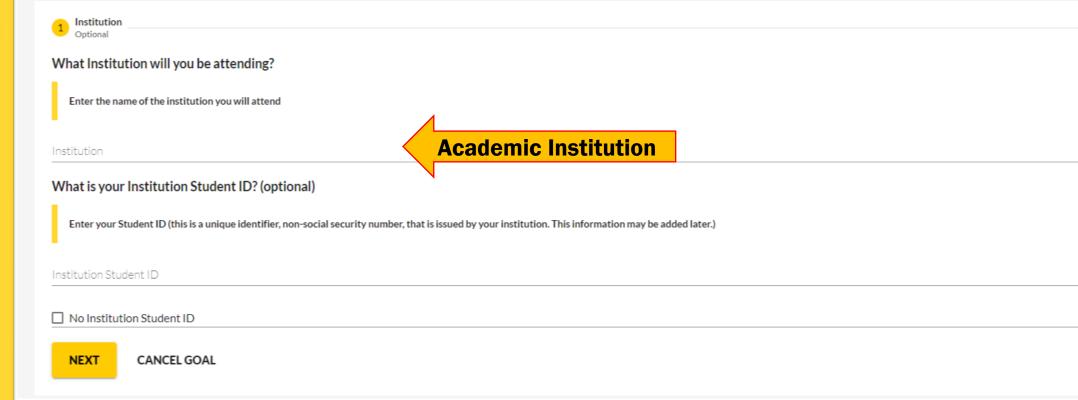

Enter your Academic Institution name and select from the drop-down list. You may need to enter your Academic Institution Student ID if known, click "Next".

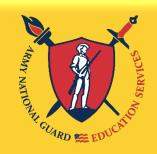

The

KEY

to

Strength

and

Readiness"

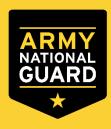

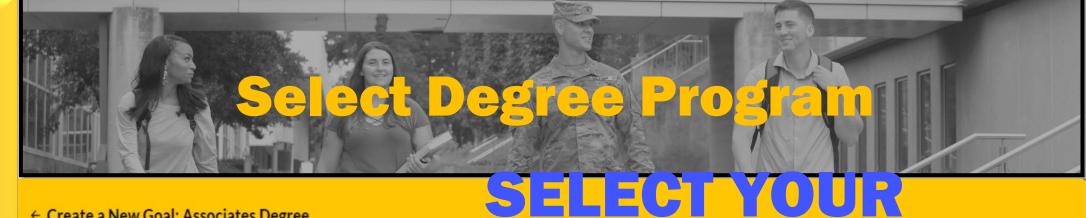

← Create a New Goal: Associates Degree

Enter the name of your degree program. If unsure, you may search education programs.

What degree program will you be pursuing?

CURRENT MAJOR, NOT, Credits A FUTURE MAJOR

STEM

**Keyword search** 

Associate of Applied Science in Administration

Program Keyword

Program

Institution

Associate of Applied Science in Culinary and Foodservice Management

60 credits

Associate of Applied Science in Health Sciences

There is a keyword search to help find your degree program. If you do not see the degree program you are pursuing, contact the school to have the degree program loaded to the Academic Institution (AI) Portal. Select the Degree Program from the drop-down list, click "Next".

STEM

Associate of Applied Science in Technical Management

60 credits

Associate of Arts in Business Administration

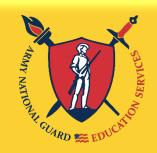

"Education, The

to

KEY

Strength

and

Readiness"

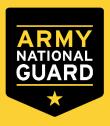

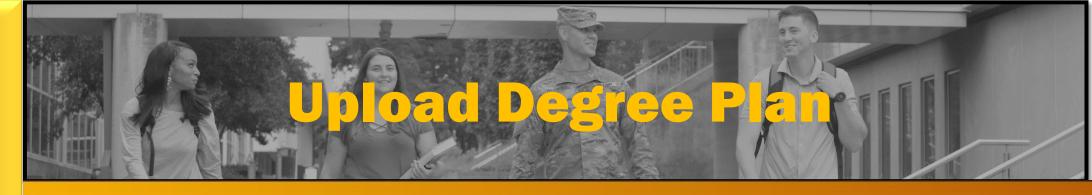

← Create a New Goal: Bachelors Degree

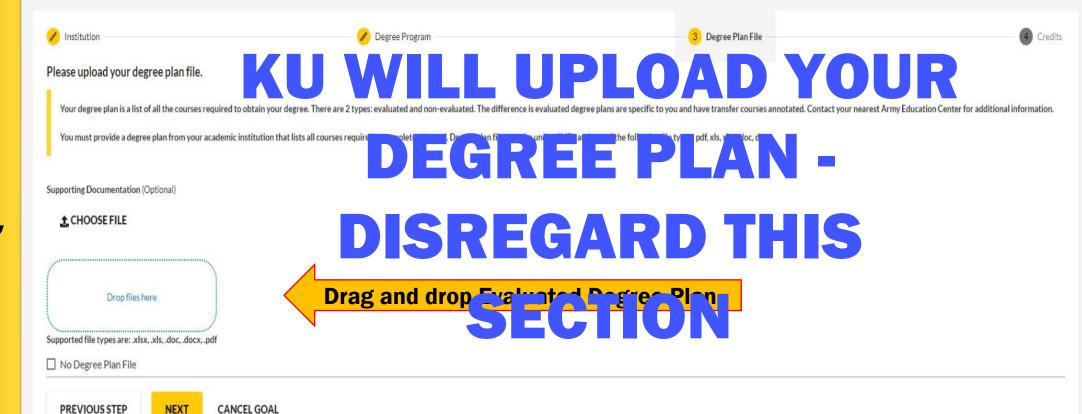

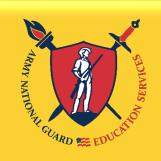

The

KEY

to

Strength

and

Readiness"

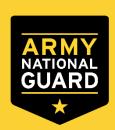

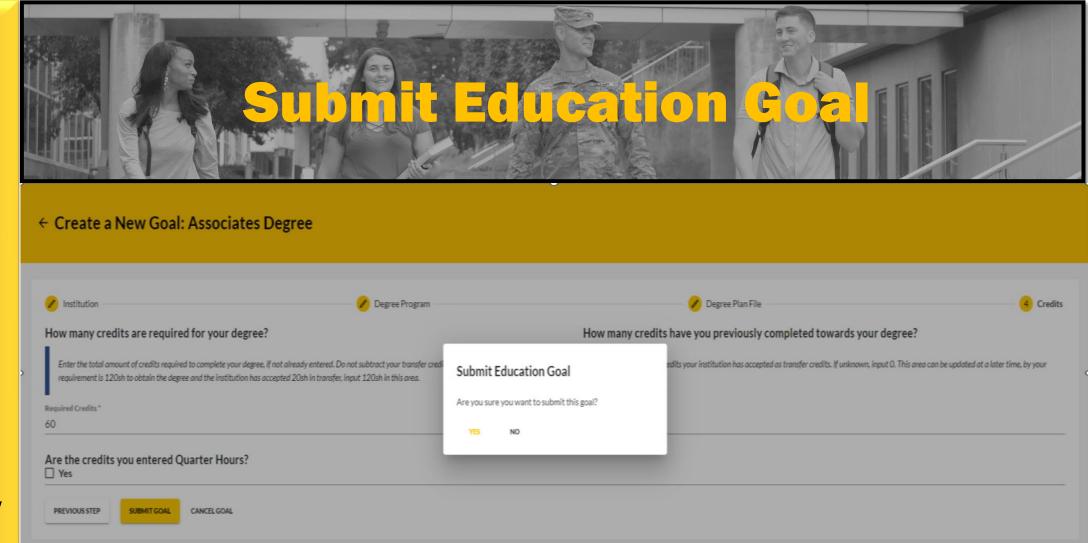

The "required credits" should be the number of hours needed to complete your degree AFTER transfer hours were applied towards degree. If unsure, use the following:

- ✓ Associate's degree enter 64 credits
- ✓ Bachelor's degree enter 120 credits
- ✓ Master's degree enter 36 credits

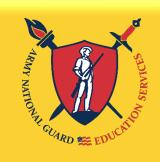

The

KEY

to

Strength

and

Readiness"

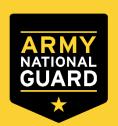

# Final Sters & Final Services Specialist (ESS)

# **Final Step**

Before you complete your account setup, make sure you read all bullets at the end, and click on the hyperlink Virtual Training. Review the virtual training information.

\*\*\*You must complete the virtual training to use TA\*\*\*

**Questions? Contact your military branch's Education Center.** 

**TA Instructions: Courtesy of ARNG**